# **frb\_cand** *Release 1*

**ADACS**

**Jan 04, 2023**

# **USING THE WEB APPLICATION:**

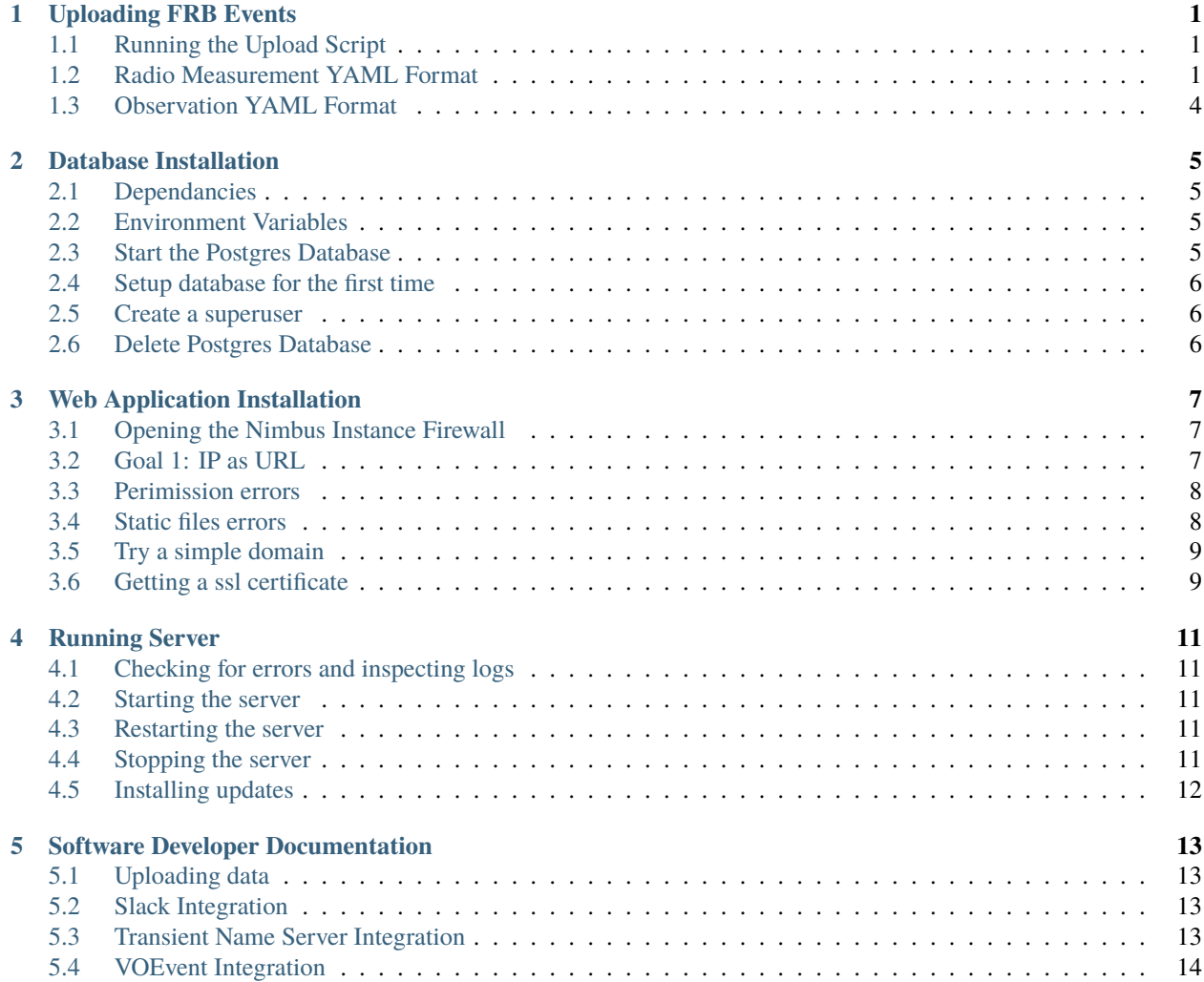

### **UPLOADING FRB EVENTS**

### <span id="page-4-1"></span><span id="page-4-0"></span>**1.1 Running the Upload Script**

To upload your FRB events and follow up measurements you can use [this](https://github.com/ADACS-Australia/FRB_candidates_app/blob/main/frb_cand/upload_cand.py) python script. To use it you must set the environment variables *FRB\_USER* and *FRB\_PASS* which is your username and password for the [FRB web app](https://frb-classifier.duckdns.org/) account.

For the first detection/measurement of the FRB event, you can upload the radio measurement and observation data with a command like the following:

```
python upload_cand.py --first --radio_yaml radio_example.yaml --observation_yaml
˓→observation_example.yaml
```
Which will output an ID like so:

3

This should be recorded and used for future measurement updates (through post-processing and optical follow up).

To upload further measurements, use the update option like so:

python upload\_cand.py --update 3 --radio\_yaml radio\_example.yaml

Note that you don't need the observation YAML after the first detection.

### <span id="page-4-2"></span>**1.2 Radio Measurement YAML Format**

Here is an example of what the radio measurement YAML can look like

```
{
    # Only used for first detection/measurement
   "time_of_arrival": "2017-11-17T12:21:38.87",
   "repeater": true,
   "search_path": "example_search.png",
   "image_path" : "example_image.png",
   "histogram_path": "example_histogram.png",
    # Required
   "dm": 411.0,
   "dm_err": 1.0,
    "ra": 77.01461542,
```
(continues on next page)

(continued from previous page)

```
"ra_err": 0.05,
"dec": 26.06069556,
"dec_err": 0.05,
"sn": 50,
"width": 5,
"flux": 35,
"flux_err": 3,
"source": "MB",
"version": "v1.0",
# Optional
"fluence": 45,
"fluence_err": 5,
"dmism": 123.16007817568256,
"rm": -613.0,
"rm_err": 2.0,
"cosmo": "Planck18",
"eellipse": {
    "a": 0.004,
    "b": 0.004,
    "cl": 68.0,
    "theta": 0.0
},
"z": 0.0982,
```
Each of the keys:

}

#### **"time\_of\_arrival":** *str***, optional**

The time of arrival of the FRB in the format "%Y-%m-%dT%H:%M:%S.%f", eg. "2017-11-17T12:21:38.87"

#### **"repeater":** *boolean***, optional**

Is the FRB a repeater (true or false)?

#### **"search\_path":** *str***, optional**

The path to the search image

#### **"image\_path"**

[*str*, optional] The path to the radio image

#### **"histogram\_path":** *str***, optional**

The path to the histogram image

#### **"dm"**

[*float*] The dispersion measure of the FRB in pc / cm^3

#### **"dm\_err"**

[*float*] The error of the dispersion measure of the FRB in pc / cm^3

#### **"ra":** *str*

The Right Acension of the candidate in degrees

#### **"ra\_err":** *str*

The error of the Right Acension of the candidate in degrees

#### **"dec":** *str*

The Declination of the candidate in degrees

### **"dec\_err":** *str*

The error of the Declination of the candidate in degrees

#### **"sn":** *float*

The signal-to-noise ration of the candidate

#### **"width":** *float*

The width of the candidate pulse in ms

#### **"flux":** *float***, optional**

The flux density of the event in Jy

#### **"flux\_err":** *float***, optional**

The error of the flux density of the event in Jy

#### **"source":** *str*

The source (telescope pipeline) of the measurements, should be either MB (Multi-Beam) or HT (High-Time resolution)

#### **"version":** *str*

The version of the "source" software

#### **"fluence":** *float***, optional**

The fluence of the event in Jy ms

#### **"fluence\_err":** *float***, optional**

The error of the fluence of the event in Jy ms

#### **"dmism"**

[*float*, optional] The estimated amount of the dispersion measure that is contributed by the interstellar medium in pc / cm^3

#### **"rm":** *float***, optional**

The Rotation Measure of the candidate in rad / m^2

#### **"rm\_err":** *float***, optional**

The error of the Rotation Measure of the candidate in rad  $/m^2$ 

#### **"cosmo":** *str***, optional**

The cosmological model used for cosmological calculations, eg. "Planck18"

#### **"eellipse":** *object***, optional**

The error ellipse object which has the following keys within it

#### **"a":** *float*

The width of the ellipse in degrees

### **"b":** *float*

The height of the ellipse in degrees

#### **"cl":** *float***, optional**

The confidence level of the error ellipse in percent. Default 68.0

#### **"theta":** *float*

The angle in degrees from North clockwise

#### **"z":** *boolean***, optional**

The redshift of the candidate

### <span id="page-7-0"></span>**1.3 Observation YAML Format**

Here is an example of what the observation YAML can look like

```
{
    "beam_semi_major_axis": 0.2,
    "beam_semi_minor_axis": 0.3,
    "beam_rotation_angle": 45,
    "sampling_time": 0.1,
    "bandwidth": 300,
    "nchan": 3000,
    "centre_frequency": 1400,
    "npol": 2,
    "bits_per_sample": 8,
    "gain": 3,
    "tsys": 50,
    "backend": "Multibeam",
    "beam": 1,
}
```
#### **"beam\_semi\_major\_axis":** *float*

The beam semi major axis in arcminutes.

#### **"beam\_semi\_minor\_axis":** *float*

The beam semi minor axis in arcminutes.

#### **"beam\_rotation\_angle":** *int*

The beam rotation angle in degrees, clockwise from North.

#### **"sampling\_time":** *float*

The duration of each sample in ms.

#### **"bandwidth":** *float*

The bandwidth in MHz.

#### **"nchan":** *int*

The number of frequency channels.

#### **"centre\_frequency": float`**

The centre frequency in MHz.

#### **"npol":** *int*

The number of antena polarisations.

#### **"bits\_per\_sample":** *int*

The size in bits of each sample.

#### **"gain":** *float* The gain of telescope in K/Jy.

**"tsys":** *float*

The system temperature in K.

#### **"backend":** *string*

The name of the telescope backend being used ("Multibeam" for example).

#### **"beam":** *int*

The beam number for multi beam receivers.

**TWO**

### **DATABASE INSTALLATION**

### <span id="page-8-1"></span><span id="page-8-0"></span>**2.1 Dependancies**

For Ubuntu or Debian Linux:

```
sudo apt-get update
sudo apt-get install postgresql postgresql-contrib libpq-dev python3-dev graphviz␣
˓→python3-pip
```
Then install the python requirements (recommended in its own virtual environment) using:

```
pip install -r frb_cand/requirements.txt
```
### <span id="page-8-2"></span>**2.2 Environment Variables**

To run the web application, you will need to set the following environment variables:

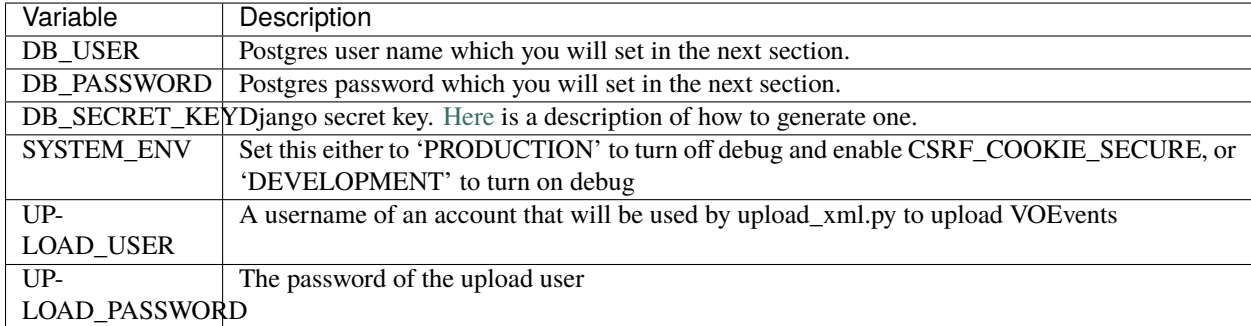

### <span id="page-8-3"></span>**2.3 Start the Postgres Database**

The following commands will set up the Postgres database for the web app. Replace \$DB\_USER and \$DB\_PASSWORD with the environment variable values.

sudo -u postgres psql

CREATE DATABASE frb\_cand\_db;

(continues on next page)

(continued from previous page)

```
CREATE USER $DB_USER WITH ENCRYPTED PASSWORD '$DB_PASSWORD';
ALTER ROLE $DB_USER SET client_encoding TO 'utf8';
ALTER ROLE $DB_USER SET default_transaction_isolation TO 'read committed';
ALTER ROLE $DB_USER SET timezone TO 'UTC';
```
### <span id="page-9-0"></span>**2.4 Setup database for the first time**

Run the following commands from the webapp\_tracet subdirectory so Django can setup up the database structure and upload defaults

python manage.py migrate python manage.py migrate --run-syncdb

### <span id="page-9-1"></span>**2.5 Create a superuser**

These commands will set up a superuser account.

python manage.py createsuperuser

### <span id="page-9-2"></span>**2.6 Delete Postgres Database**

Only do this is you want to restart the database!

To delete the database use the following commands

```
sudo -u postgres psql
```

```
DROP DATABASE frb_cand_db;
CREATE DATABASE frb_cand_db;
```
You will then have to recreate the database using the commands in *[Setup database for the first time](#page-9-0)*

### **THREE**

### **WEB APPLICATION INSTALLATION**

<span id="page-10-0"></span>The following are instructions on how to setup up your nimbus instance for the first time. If you have already done this you can skip to *[Starting the server](#page-14-2)*.

### <span id="page-10-1"></span>**3.1 Opening the Nimbus Instance Firewall**

Once you've set up the instance you need to open the firewall

<https://support.pawsey.org.au/documentation/display/US/Allow+HTTPS+Access+To+Your+Instance>

Then make a costum tcp rule for ports 80 and 443, should look like this

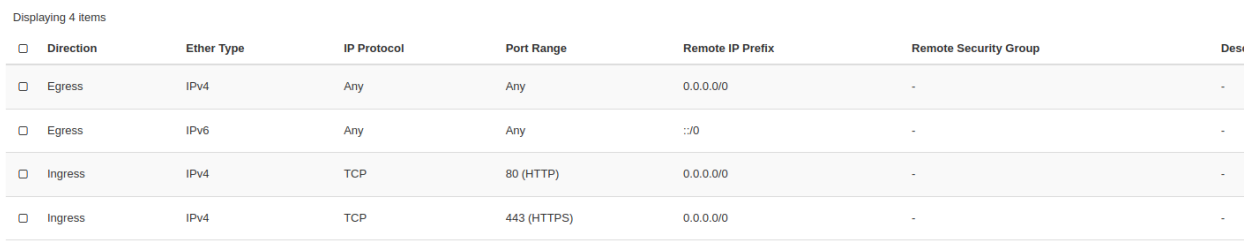

Displaying 4 items

Then follow this guide to check things step by step

[https://uwsgi-docs.readthedocs.io/en/latest/tutorials/Django\\_and\\_nginx.html](https://uwsgi-docs.readthedocs.io/en/latest/tutorials/Django_and_nginx.html)

The following is examples of how I got it to work.

### <span id="page-10-2"></span>**3.2 Goal 1: IP as URL**

First try and get it to work with the nimbus IP as the URL. From directory containing manage.py run the command:

```
uwsgi --socket frb-classifier.sock --module frb_cand.wsgi --chmod-socket=666
```
and nginx should look like this

```
upstream django {
   server unix:///home/ubuntu/FRB_candidates_app/frb_cand/frb-classifier.sock;
}
server {
  listen 80;
   server_name <IP>;
   charset utf-8;
   # max upload size
   client_max_body_size 75M;
   location /static {
      alias /home/ubuntu/FRB_candidates_app/frb_cand/static_host;
   }
   # Finally, send all non-media requests to the Django server.
   location / {
      uwsgi_pass django;
      include /home/ubuntu/FRB_candidates_app/frb_cand/uwsgi_params;
   }
}
```
and make sure the IP is in allowed hosts in settings.py:

ALLOWED\_HOSTS = ['127.0.0.1', 'localhost', '<IP>']

Check if the works by using the IP as a URL in your browser.

### <span id="page-11-0"></span>**3.3 Perimission errors**

If you get a *(13: Permission denied)* error in the nginx logs here is a helpful fix

<https://stackoverflow.com/questions/25774999/nginx-stat-failed-13-permission-denied>

### <span id="page-11-1"></span>**3.4 Static files errors**

If it's not finding the static files then setup the setting.py like this

```
STATIC_URL = '/static/'
STATICFILES_DIRS = (
  os.path.join(BASE_DIR, "static/"),
)
STATIC_ROOT = os.path.join(BASE_DIR, "static_host/")
```
then run

python manage.py collectstatic

and update the nginx to

```
location /static {
   alias /home/ubuntu/FRB_candidates_app/frb_cand/static_host;
}
```
### <span id="page-12-0"></span>**3.5 Try a simple domain**

Grab a free subdomain from <https://www.duckdns.org/domains> that points to your ip then update the url in nginx's severname, and ALLOWED\_HOSTS in settings.py

### <span id="page-12-1"></span>**3.6 Getting a ssl certificate**

Here are instructions on generating a ssl certificate

<https://certbot.eff.org/instructions?ws=nginx&os=ubuntufocal>

**FOUR**

### **RUNNING SERVER**

### <span id="page-14-1"></span><span id="page-14-0"></span>**4.1 Checking for errors and inspecting logs**

nginx errors are in

tail -f cat /var/log/nginx/error.log

All commands assume you're in the frb\_cand sub directory. You can see the output of the server with

tail -f uwsgi-emperor.log

### <span id="page-14-2"></span>**4.2 Starting the server**

Start the uwsgi server with

uwsgi --ini frb\_cand\_uwsgi.ini

This will run in the background and the following sections describe how to restarting and stopping the server.

### <span id="page-14-3"></span>**4.3 Restarting the server**

kill -HUP `cat /tmp/project-master.pid`

### <span id="page-14-4"></span>**4.4 Stopping the server**

uwsgi --stop /tmp/project-master.pid

# <span id="page-15-0"></span>**4.5 Installing updates**

If the updates are small normally something as simple as the following will suffice:

```
git pull
kill -HUP `cat /tmp/project-master.pid`
```
Larger updates may need a combination of the following commands

```
git pull
# Stop server
uwsgi --stop /tmp/project-master.pid
# Check for new dependent software
pip install -r requirements.txt
# Check for new static files
python manage.py collectstatic
# Make any required changes to the backend database
python manage.py makemigrations
python manage.py migrate
# Start server
uwsgi --ini frb_cand_uwsgi.ini
```
### **SOFTWARE DEVELOPER DOCUMENTATION**

### <span id="page-16-1"></span><span id="page-16-0"></span>**5.1 Uploading data**

Users will upload data to the database with the *[upload\\_cand.py](#page-4-0)* script, which parses input YAML files and puts the data into the relevant tables. The triggered steps are handled using signals.py, which will be explained in the next sections.

# <span id="page-16-2"></span>**5.2 Slack Integration**

Each time a new FRBEvent is created, the slack\_trigger and slack\_event\_post functions in signals.py will be triggered and send off a Slack message describing the event. This is done in the slack\_event\_post view, which makes a block for each image and two response buttons.

The Slack App that handles this is [frb\\_cand](https://craft-askap.slack.com/apps/A046XKC9J2X-frb-cand?tab=settings&next_id=0) which posts to the private channel nick\_frb\_cand\_testing currently. This is sent to slack using a webhook URL, which should be set in the settings.ini and changed [here](https://api.slack.com/apps/A046XKC9J2X/incoming-webhooks) (if you have permissions).

This could be changed in production, or making a separate app for production may be more manageable. The required permissions are

- Post messages to specific channels in Slack
- View basic information about public channels in a workspace
- Send messages as @frbcand (or whatever the new app name is)
- Post messages to a private group

The buttons will return a JSON dump to the web app through the slack\_get\_rating view. The URL for the app is set within the Interactivity  $\&$  Shortcuts settings page for the app (currently https://frb-classifier.duckdns.org/slack [get\\_rating/\)](https://frb-classifier.duckdns.org/slack_get_rating/). The JSON is parsed, and the rating is recorded in the database and with a slack message.

# <span id="page-16-3"></span>**5.3 Transient Name Server Integration**

The TNS has a production version [\(https://www.wis-tns.org/\)](https://www.wis-tns.org/) and a testing version [\(https://sandbox.wis-tns.org/\)](https://sandbox.wis-tns.org/) of the site. We currently only use the testing sandbox version. There is some [documentation](https://www.wis-tns.org/content/tns-getting-started) but it is lacking for the FRB API.

We only submit the first FRB radio measurement to the TNS. It submits the FRBEvent with the submit\_frb\_to\_tns view, which dumps a JSON the TNS CRAFT\_bot and then waits for a response that contains the transient name. We then record this name in the database.

You should have access to the CRAFT\_bot as long as you have access to the CRAFT TNS group. You can request an invite to the CRAFT TNS group from Ryan Shannon.

Sometimes the API stops working, but updating the API key fixes it. Go to the [Edit CRAFT\\_bot page](https://sandbox.wis-tns.org/node/143623/edit?destination=bots) and tick "Create new API Key" and click save. Copy the key it outputs into the TNS\_API\_KEY in the settings.ini and restart the server.

## <span id="page-17-0"></span>**5.4 VOEvent Integration**

Currently, we only locally (not to a broker) submit VOEvents for the first radio detection (no follow-ups or event withdrawals). make\_voevent in signals.py creates the VOEvent using [voevent-parse](https://voevent-parse.readthedocs.io/en/stable/index.html) and using [this](https://github.com/ebpetroff/FRB_VOEvent/blob/master/templates/01-Detection.xml) template. It then submits the event using comet-sendvo and records it in the database.